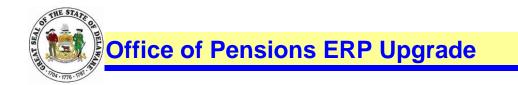

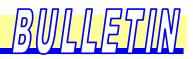

## **CRIS – PeopleSoft Login Changes**

We are upgrading our remote user login process. Effective December 3, 2017, you will no longer sign-in to access.delaware.gov to access CRIS (PeopleSoft). In order to access CRIS, navigate to <a href="http://delawarepensions.com/OrganizationAccess.shtml">http://delawarepensions.com/OrganizationAccess.shtml</a>

- Select Organization Access
- Select Organization User Sign-On

## **Organization Access**

As a user of the Comprehensive Retirement Information System (CRIS) PeopleSoft application in the Office of Pensions, this is your Portal to access the system.

ORGANIZATION SIGN-ON

Organization sign-on will be unavailable during the following time for maintenance. Every Sunday from 7:00a.m. until 9:00a.m. EST/DST Thank you for your patience and understanding.

> Type in your credentials, User ID and Password

 Please note: You will use your previous SSL/VPN user id (first.last name) and you will receive an email containing your temporary password (10/1/17), sample email below:

On Tue, Aug 8, 2017 at 1:48 PM, <u>Do\_Not\_Reply@state.de.us</u> <<u>Do\_Not\_Reply@state.de.us</u>> wrote:

Our records show that a new State of Delaware Single Sign-On (DE-SSO) System account has been created on your behalf. Your temporary password is listed below. You will be required to change your password on next login.

Temporary Password: 7,Shxadqsl

Visit the website below to access DE-SSO: https://sso.dti.delaware.gov

Regards, DE-SSO System Administrator

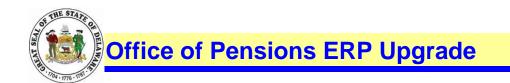

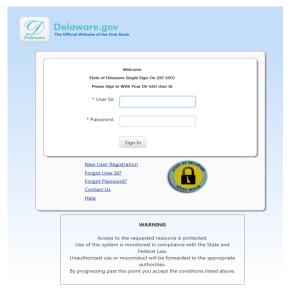

lsh

(D) D)

Click on the tile labeled Open\_PeopleSoft\_PROD

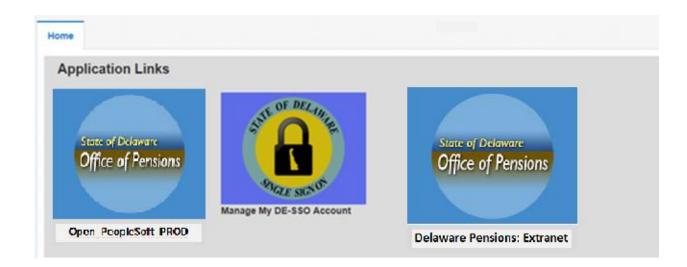

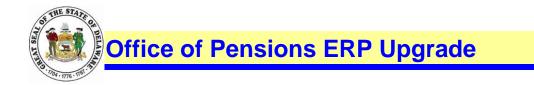

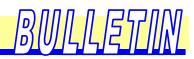

Enter your credentials to log into CRIS (PeopleSoft)

| PEOPLESOFT                                              |   |  |
|---------------------------------------------------------|---|--|
| User ID<br>I<br>Password                                |   |  |
| Select a Language<br>English                            | ~ |  |
| Sign In<br>Enable Accessibility Mode<br>Set Trace Flags |   |  |

> Click on the tile labeled Delaware Pensions: Extranet to access Pensions Extranet

Need Help – Please contact: ERP Functional Section 302-739-4208 800-722-7300 <u>Open\_ERP@state.de.us</u>